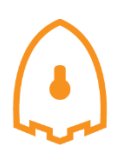

# *Canadian Institute for Cybersecurity*

# *Report Capture(1): 16-01-2018 to 23-01-2018*

#### **1-Introduction**

The first honeypot studies released by Clifford Stoll in 1990, and from April 2008 the Canadian Honeynet chapter was founded at the University of New Brunswick, NB, Canada. UNB is a member of the Honeynet [Project,](https://www.honeynet.org/) an international non-profit security research organization.

In computer terminology, a honeypot is a trap set to detect, deflect or in some manner counteract attempts at unauthorized use of information systems. Generally, honeypots essentially turn the tables for Hackers and Computer Security Experts. They consist of a computer, data or a network site that appears to be part of a network, but is isolated, and seems to contain information or a resource that would be of value to attackers.

There are some benefits of having a honeypot:

- Observe hackers in action and learn about their behavior
- Gather intelligence on attack vectors, malware, and exploits. Use that intel to train your IT staff
- Create profiles of hackers that are trying to gain access to your systems
- Improve your security posture
- Waste hackers' time and resources
- Reduced False Positive
- Cost Effective

Our primary objectives are to gain insight into the security threats, vulnerabilities and behavior of the attackers, investigate tactics and practices of the hacker community and share learned lessons with the IT community, appropriate forums in academia and law enforcement in Canada. So, CIC decided to use cutting edge technology to collect a dataset for Honeynet which includes honeypots on the inside and outside of our network.

These reports are generated based on the weekly traffic. For more information and requesting the weekly captured data, please contact us at [a.habibi.l@unb.ca.](mailto:a.habibi.l@unb.ca)

## **2- Technical Setup**

In Honeynet dataset, we have defined a separated network with these services:

- Email Server(SMTP-IMAP)
- FTP Server
- File Server
- Web Server
- SSH
- Http
- Https

Each user has a real behaviour and surf the Internet based on above protocols. Web server is accessible for public and anyone who can see the website. Inside network, we put an **[Untangle](https://www.untangle.com/)** firewall at the edge of network and NAT different services for public user. Traffic of network passes through firewall based on users surfing via network. Some ports such as 20, 21, 22, 53, 80, 143, 443 are open on the firewall based on services are defined on the network.

To absorb attackers, beside real network, some ports and services intentionally have been opened. Some policies such as password have not been regarded.

Real data traffic is passes through PCs which are separated and not accessible in network and via Tap all traffic is captured by TCPDUMP.

## **3- Logging & Data Collection**

Everything that happens on the honeypot is logged for analysis. These are some features of logs:

- Source IP
- Source Port
- Destination
- Destination Port
- Protocol
- Timestamp
- Flow Duration
- Flow Bytes
- Fwd Packets
- …

As previously mentioned **[CICFlowMeter](http://www.unb.ca/cic/datasets/flowmeter.html)** offers more flexibility by: including more features, giving you the ability to easily add new ones, and also giving you better control over the duration of the flow timeout.

The traffic which is captured by TCPDUMP is analysed with **[CICFlowMeter](http://www.unb.ca/cic/datasets/flowmeter.html)** which is generated by CIC. We analyse the flow of traffic to know whom, when and which server is attacked by attackers

Also, we use Security Onion for analysing inside traffic and **[Untangle](https://www.untangle.com/)** firewall for traffic on the edge of the network. The traffic inside and outside the firewall is captured by two TAPs and again it is analysed by **[CICFlowMeter](http://www.unb.ca/cic/datasets/flowmeter.html)**.

We use **[Kippo tools](https://github.com/desaster/kippo)** to simulate SSH for attackers, and is intended to mimic a SSH command. Kippo can capture commands and the password users enter. Some easy password such as 1234, 123,… are entered in Kippo database so attackers can easily reach the server.

This report based on one weeks flow of traffic. Each report and its capture is available in the [CIC](ftp://205.174.165.75:5534/) [FTP](ftp://205.174.165.75:5534/) for research use.

## **4- Analysis and Result**

### **4.1 login attempts**

We analyzed the IP addresses that made login attempts using the **Domain Bulk look IP**, We received login attempts from 101 unique IP addresses in 26 countries; the breakdown by country is shown in table 1.

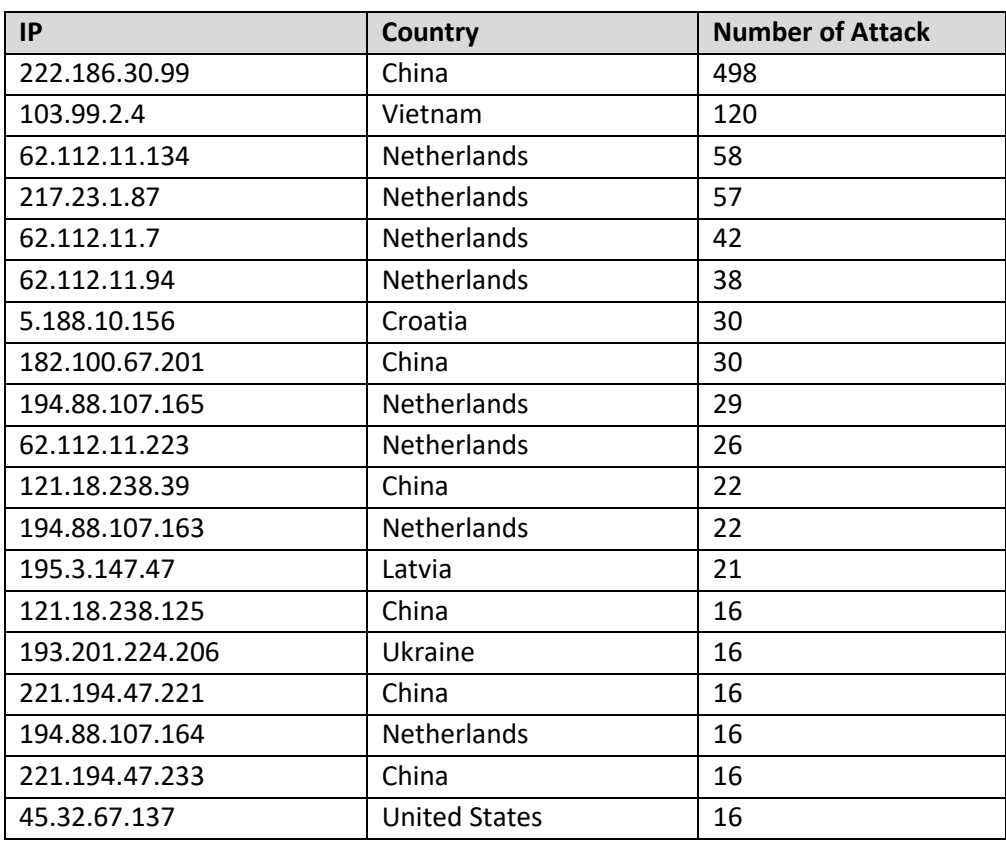

#### **Table1: IP breakdown by country**

This list is proved by our **[Security Onion](https://securityonion.net/)**, which is demonstrated in Figure1.

| ELSA - Chromium                                                                   |                            |                                                            | 22 Jan, 13:01                                                                                                    |  |
|-----------------------------------------------------------------------------------|----------------------------|------------------------------------------------------------|----------------------------------------------------------------------------------------------------|--|
|                                                                                   |                            |                                                            | <b>ELSA - Chromium</b><br>$A = B \times$                                                                                         |  |
| <b>P</b> ELSA<br>$\times$ \                                                       |                            |                                                            | $\circ$                                                                                                    |  |
| ☆<br>A Not secure   https://localhost/elsa/<br>$\leftarrow$<br>$\rightarrow$<br>C |                            |                                                            |                                                                                                    |  |
| <b>Top / Bottom Status Codes</b>                                                  | $ELSA - Admin -$           |                                                            | 1 node(s) with 1.6 million logs indexed and 1.6 million archived                                                                 |  |
| <b>Top / Bottom File Types</b><br>Top / Bottom User Agents                        |                            | Query class=BRO SSH "-" groupby:srcip                      | Submit Query   Help                                                                                                    |  |
| <b>Top / Bottom Sites</b>                                                         |                            | From 2018-01-20 13:00:12 To                                | UTC<br>Add Term $\blacktriangledown$<br>Reuse current tab Grid display<br>srcip<br>Index $\blacktriangledown$                    |  |
| Top / Bottom Sites hosting EXEs<br><b>Top / Bottom Sites hosting CABs</b>         |                            |                                                            |                                                                                                    |  |
| <b>Top / Bottom Sites hosting JARs</b><br><b>Top / Bottom Sites hosting RARs</b>  |                            | class=BRO_SSH "-" groupby:srcip (100) [Grouped by srcip] X |                                                                                                    |  |
| <b>Top / Bottom Sites hosting SWFs</b>                                            |                            | Result Options v                                           |                                                                                                    |  |
| Top / Bottom Sites hosting ZIPs<br>Top / Bottom Potential SQL Injection           | Count $\blacktriangledown$ | Value                                                      | $\blacksquare$ srcip                                                                                                    |  |
| Intel                                                                             | 498                        | 222.186.30.99                                              | class=BRO_SSH "-" groupby:srcip (100) [Grouped by sr                                                                             |  |
|                                                                                   | 120                        | 103.99.2.4                                                 | 500                                                                                                    |  |
| <b>IRC</b>                                                                        | 58                         | 62.112.11.134                                              | 400                                                                                                    |  |
| <b>Kerberos</b>                                                                   | 57                         | 217.23.1.87                                                |                                                                                                    |  |
| <b>Modbus</b>                                                                     | 42                         | 62.112.11.7                                                | 300                                                                                                    |  |
| <b>MySQL</b>                                                                      | 38                         | 62.112.11.94                                               |                                                                                                    |  |
|                                                                                   | 30                         | 5.188.10.156                                               | 200                                                                                                    |  |
| <b>Notice</b>                                                                     | 30                         | 182.100.67.201                                             | 100                                                                                                    |  |
| PE                                                                                | 29<br>26                   | 194.88.107.165<br>62.112.11.223                            |                                                                                                    |  |
| <b>RADIUS</b>                                                                     | 22                         | 121.18.238.39                                              | $\theta$                                                                                                    |  |
| <b>RDP</b>                                                                        | 22                         | 194.88.107.163                                             | 194.88.107.163  109.236.90.135  221.194.47.243  119.249.54.217  71.6.167.142<br>198.15.152.102<br>222.186.15.40<br>222.186.30.99 |  |
|                                                                                   | 21                         | 195.3.147.47                                               |                                                                                                    |  |
| <b>RFB</b>                                                                        | 16                         | 121.18.238.125                                             |                                                                                                    |  |
| SIP                                                                               | 16                         | 193.201.224.206                                            |                                                                                                    |  |
| <b>SMTP</b>                                                                       | 16                         | 221.194.47.221                                             |                                                                                                    |  |
| <b>SNMP</b>                                                                       | 16                         | 194.88.107.164                                             |                                                                                                    |  |
|                                                                                   | 16                         | 221.194.47.233                                             |                                                                                                    |  |
| Snort/Suricata<br>Top / Bottom SRC IPs                                            | 14                         | 45.32.67.137                                               |                                                                                                    |  |
| Top / Bottom DST IPs                                                              | 14                         | 109.236.91.85                                              |                                                                                                    |  |
| Top / Bottom NIDS alerts                                                          | 13                         | 221.194.47.239                                             |                                                                                                    |  |
| Software<br><b>Software Detected by Bro</b>                                       | 13                         | 221.194.47.245                                             |                                                                                                    |  |
|                                                                                   | 13<br>13                   | 221.194.47.236                                             |                                                                                                    |  |
| <b>SSH</b><br><b>Top SRC IPs</b>                                                  | 13                         | 122.226.181.164<br>109.236.90.135                          |                                                                                                    |  |
| <b>Top DST IPs</b>                                                                | 12                         | 115.238.245.8                                              |                                                                                                    |  |
| <b>Top DST Ports</b><br><b>Top Countries</b>                                      | 11                         | 221.194.47.243                                             |                                                                                                    |  |
| <b>Status</b>                                                                     | 11                         | 115.238.245.2                                              |                                                                                                    |  |
| <b>SSL</b>                                                                        | 11                         | 122.226.181.165                                            |                                                                                                    |  |
| <b>Tunnels</b>                                                                    | 11                         | 115.238.245.6                                              |                                                                                                    |  |
| The Te                                                                            |                            | .                                                          |                                                                                                    |  |

**Figure1: attack Count**

Based on IP and [GEO location tools,](https://batchgeo.com/map/f5daa619302cb2e45851f85f0378d2f6) we can demonstrate approximate locations of IP address which is mentioned on Figure 2.

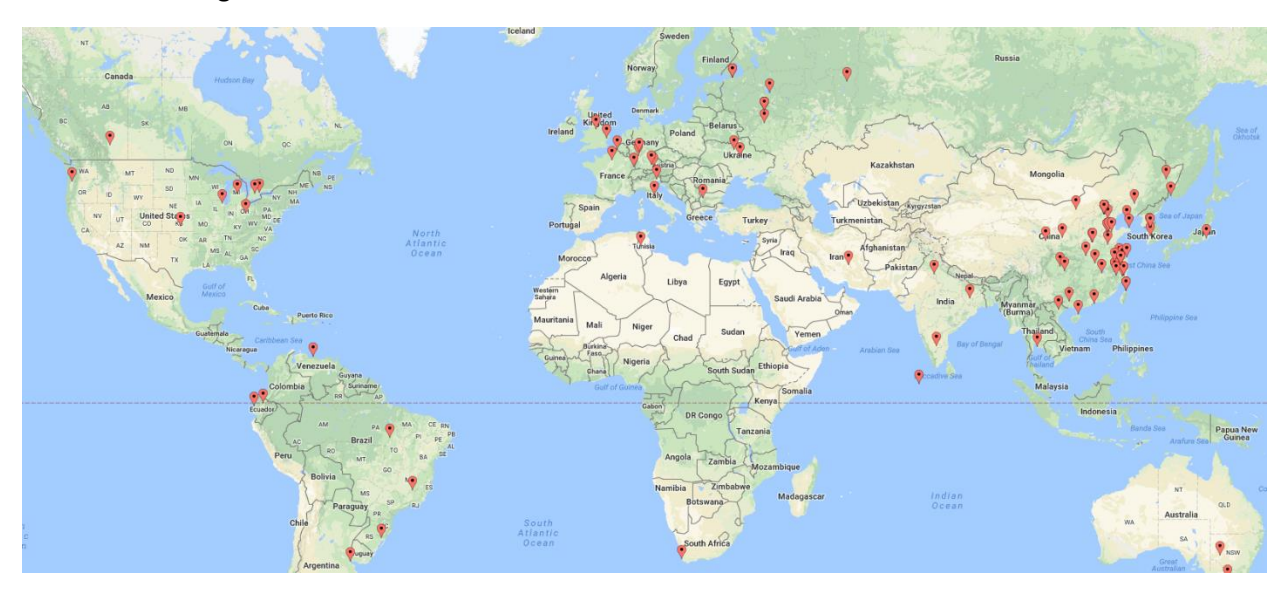

**Figure2: The approximate locations of the IP addresses**

Based on the firewall report, from 901 sessions, around 90% of sessions are on SSH, 3% are on FTP, 5% are on HTTP, and 2% are on POP3.

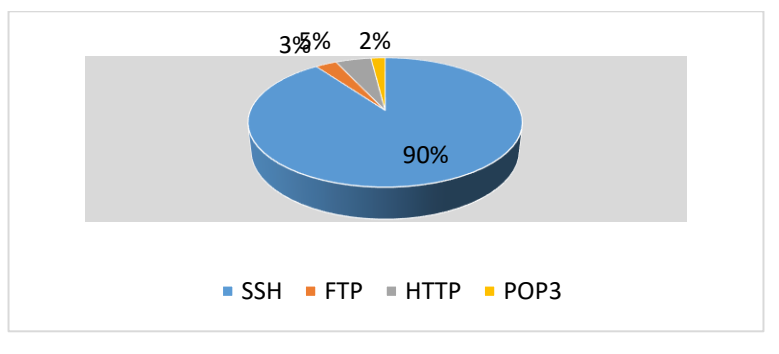

**Figure3: top sessions ports**

## **4.2 TOP Username and password for brute force attack**

For brute force attack, attackers used usernames and passwords which are listed in tables 2 and 3:

**Table2: common username used by attackers**

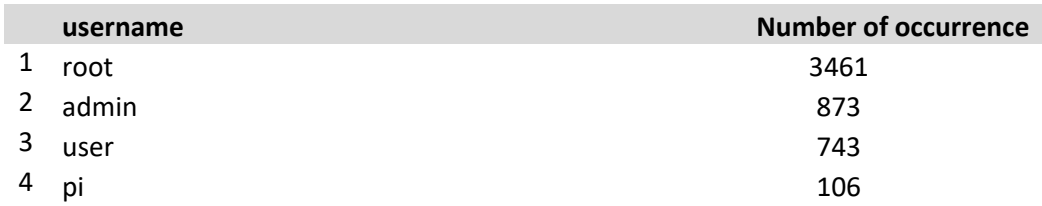

**Table3: common password used by attackers**

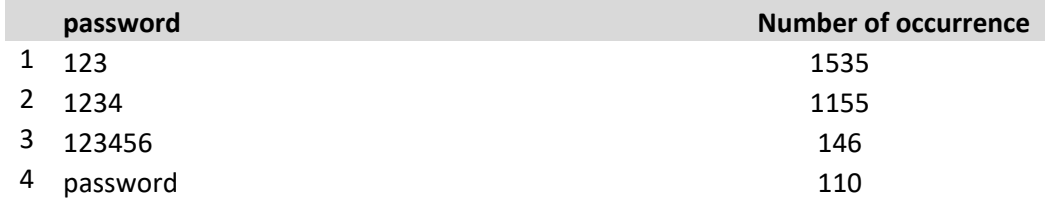

**Security tips:** It is recommended that to preventing brute force attacks, you should use usernames which are not common such as user457 or CompanyNameFamilyName. Using common usernames creates opportunity for attackers to brute force your server. For example using username such as root, admin, user, usr are bad practise and are extremely vulnerable.

# **4.3 TOP Commands**

A list of all commands are available in the [CIC FTP.](ftp://205.174.165.75:5534/) There are some top commands attackers like to execute which ar listed in Table 4.

**Table4: common command used by attackers**

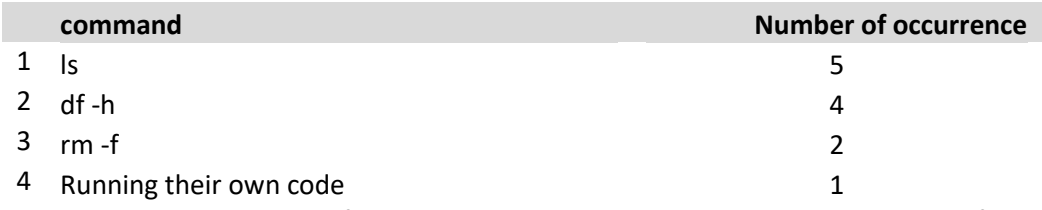

We are dealing with a kind of Bot which uses the above commands to change the file system. (All executed commands by Bots through SSH are accessible on [CIC FTP.](ftp://205.174.165.75:5534/))

#### **4.4 Hours of login**

Based on this week observation attackers try to attack 24/7. It seems that some kind of Bot is responsible for the attacks. Attackers run it 24/7 to find a gap in any server.

#### **4.5 Inside Network**

Inside Network activity which is logged by **[Security Onion](https://securityonion.net/)** is shown in figures 4, 5, and 6. This traffic includes http, ftp, SSH, and system logs.

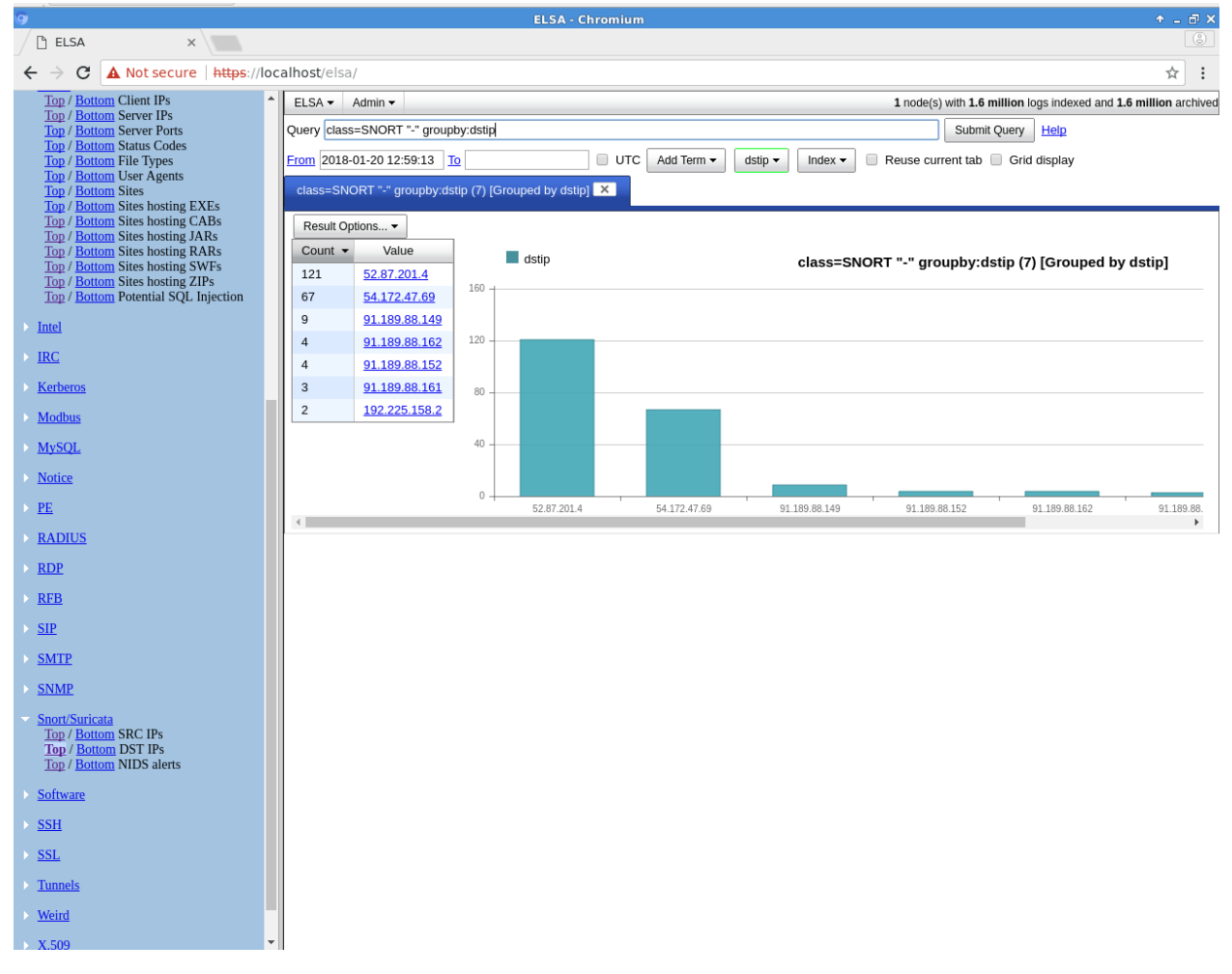

**Figure4: TOP Destination IP from Local Users**

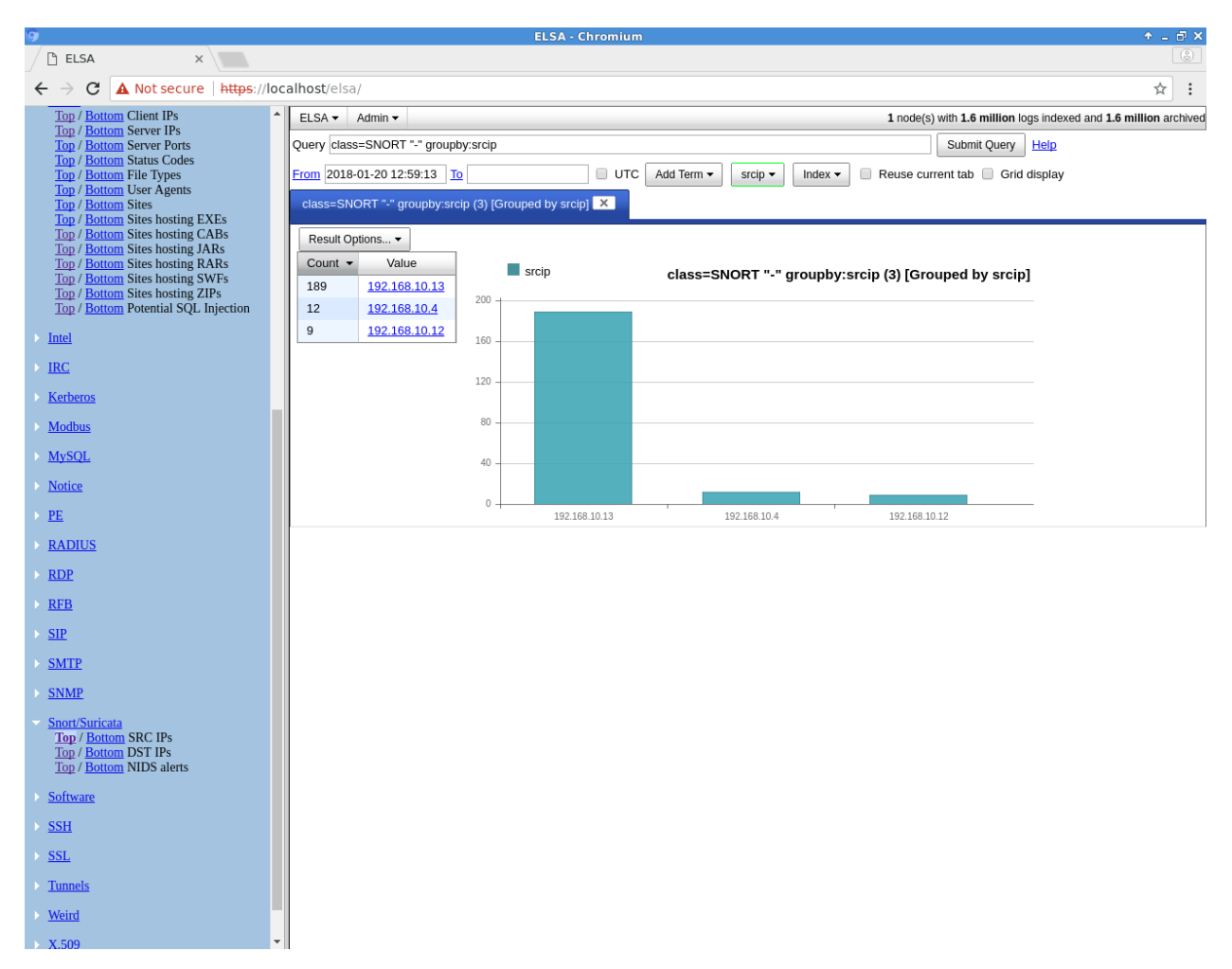

**Figure5: TOP Local Users**

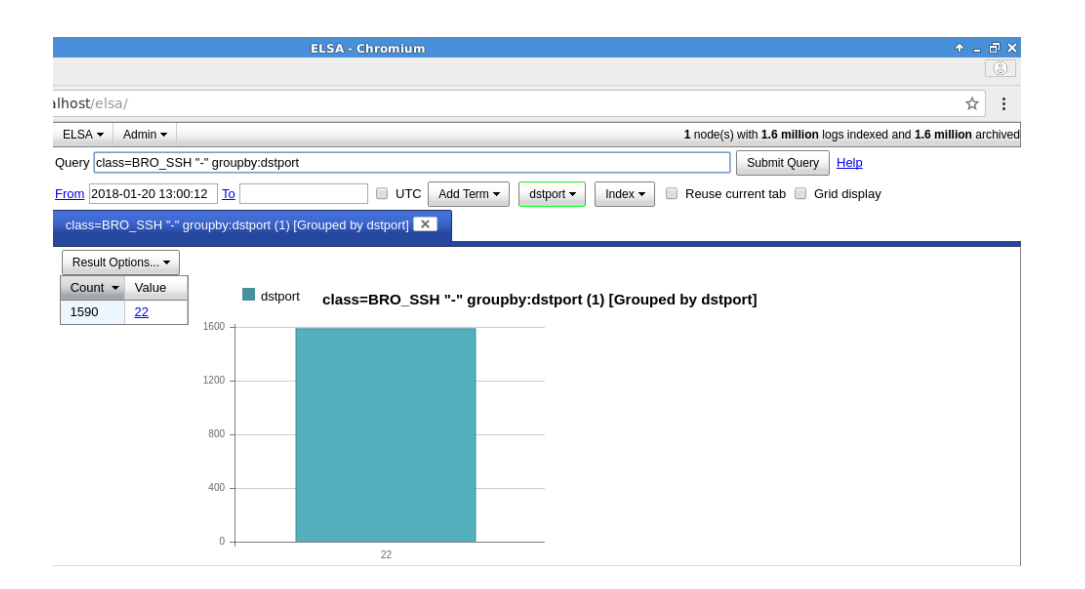

**Figure6: TOP PORT**